KnowItAll Training & Analysis - 1

# KnowItAll Software Training

Data Mining & Analysis

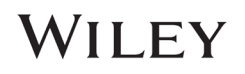

## Data Mining & Analysis

### Overlap Density Heatmap: A Technology to Analyze Spectral, Chromatographic, and Other Graphical Data

### Purpose

This exercise demonstrates how to use Overlap Density Heatmap for data mining and visualization.

### **Objectives**

This exercise will teach you:

 $\triangleright$  How to view and manipulate an Overlap Density Heatmap

### **Background**

Wiley's patented Overlap Density Heatmap is useful for visual data mining and analysis to assess the similarities and dissimilarities in large amounts of spectral, chromatographic and other graphical data.

This technology allows the visualization of common features of overlapped objects, such as spectra or chromatograms, by color-coding the areas from highest to lowest overlap.

### *Training Files Used in This Lesson*

C:\Users\Public\Documents\Wiley\KnowItAll\Samples\IR

• Hexane.jdx

*KnowItAll Applications Used*

• MineIt™

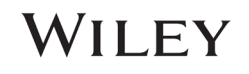

### Open a spectral hit list in the MineIt application

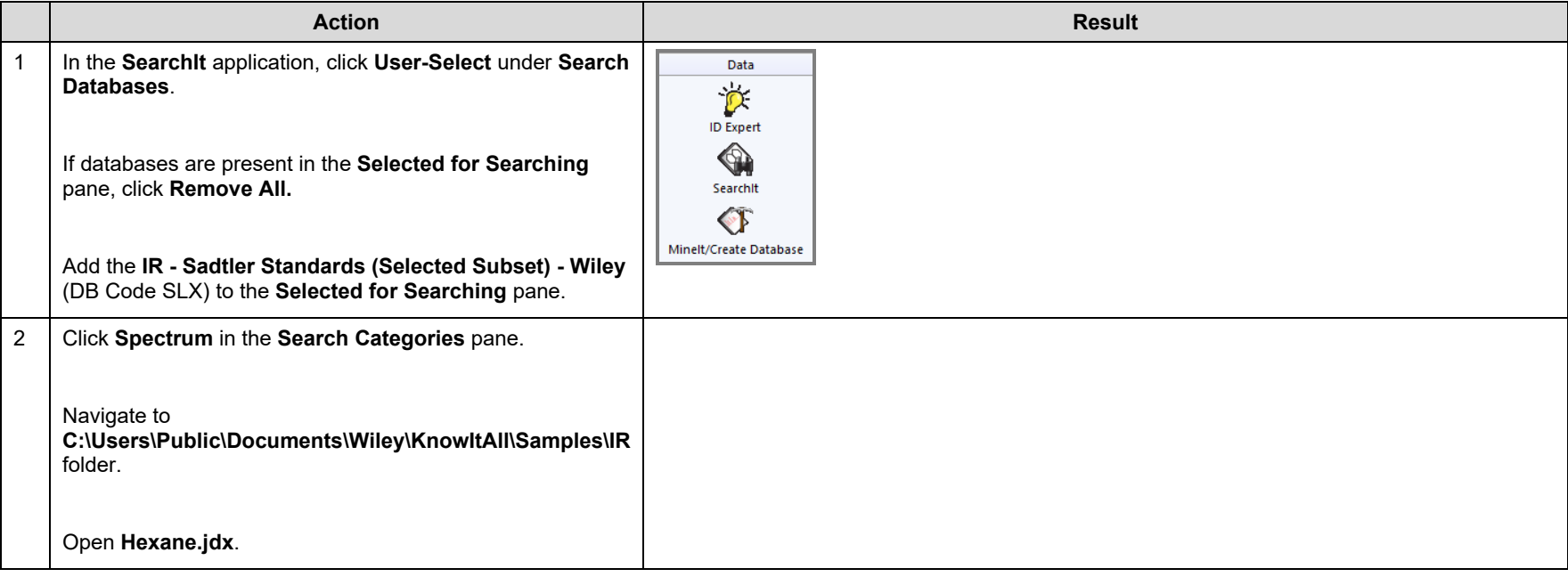

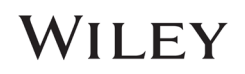

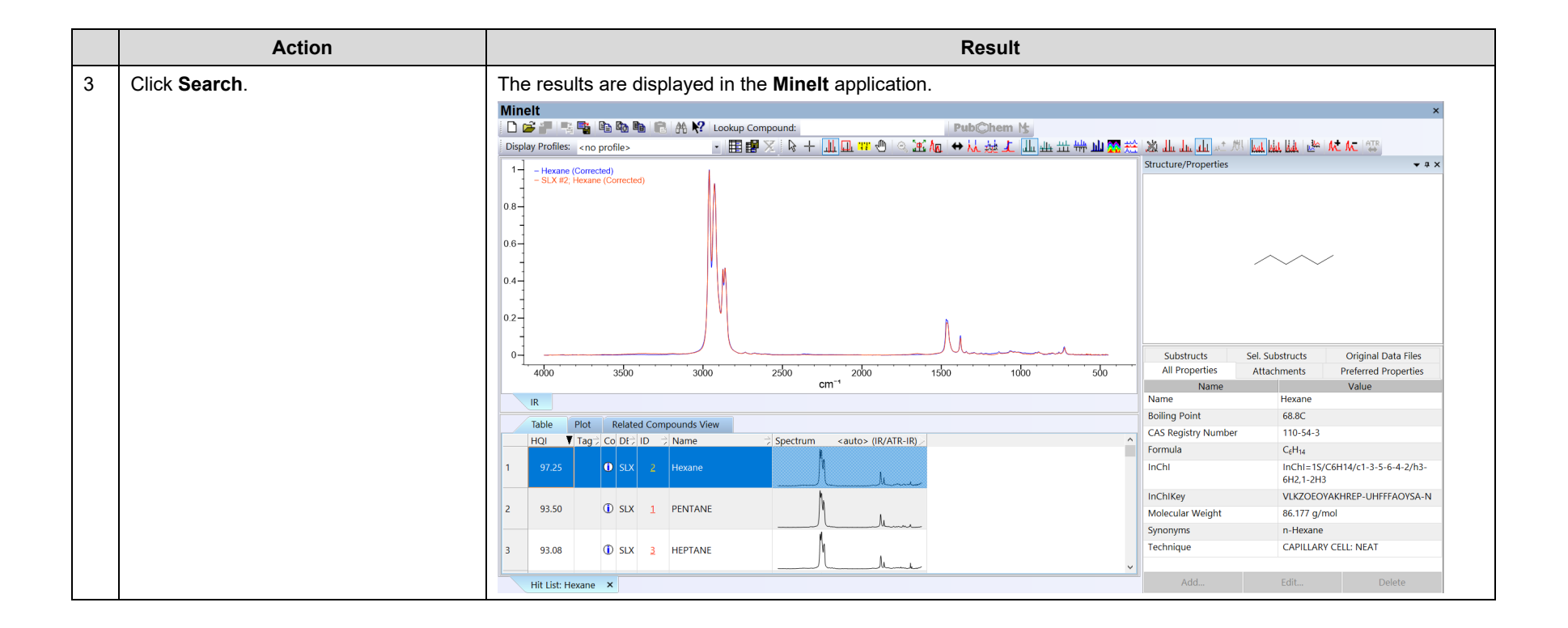

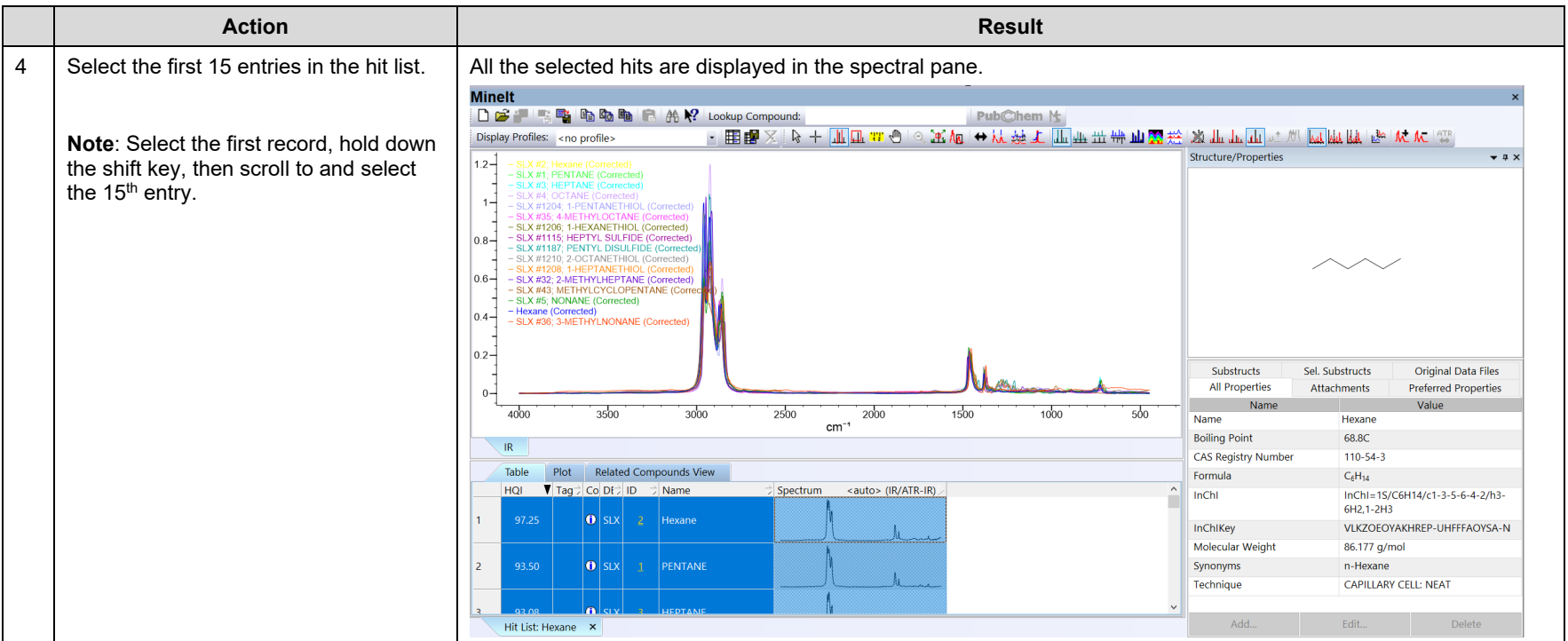

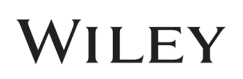

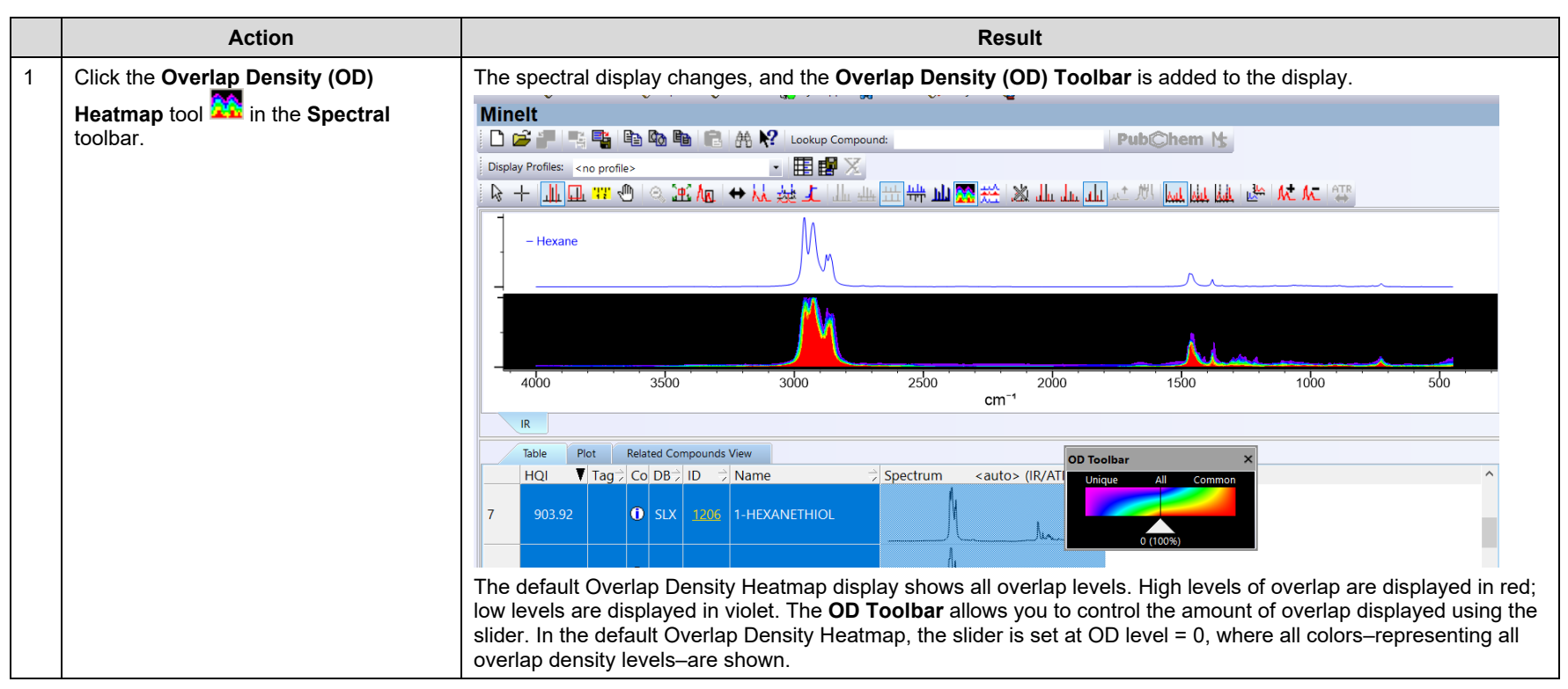

### Change the spectral display to Overlap Density Heatmap

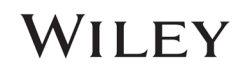

## Manipulate the Overlap Density Heatmap

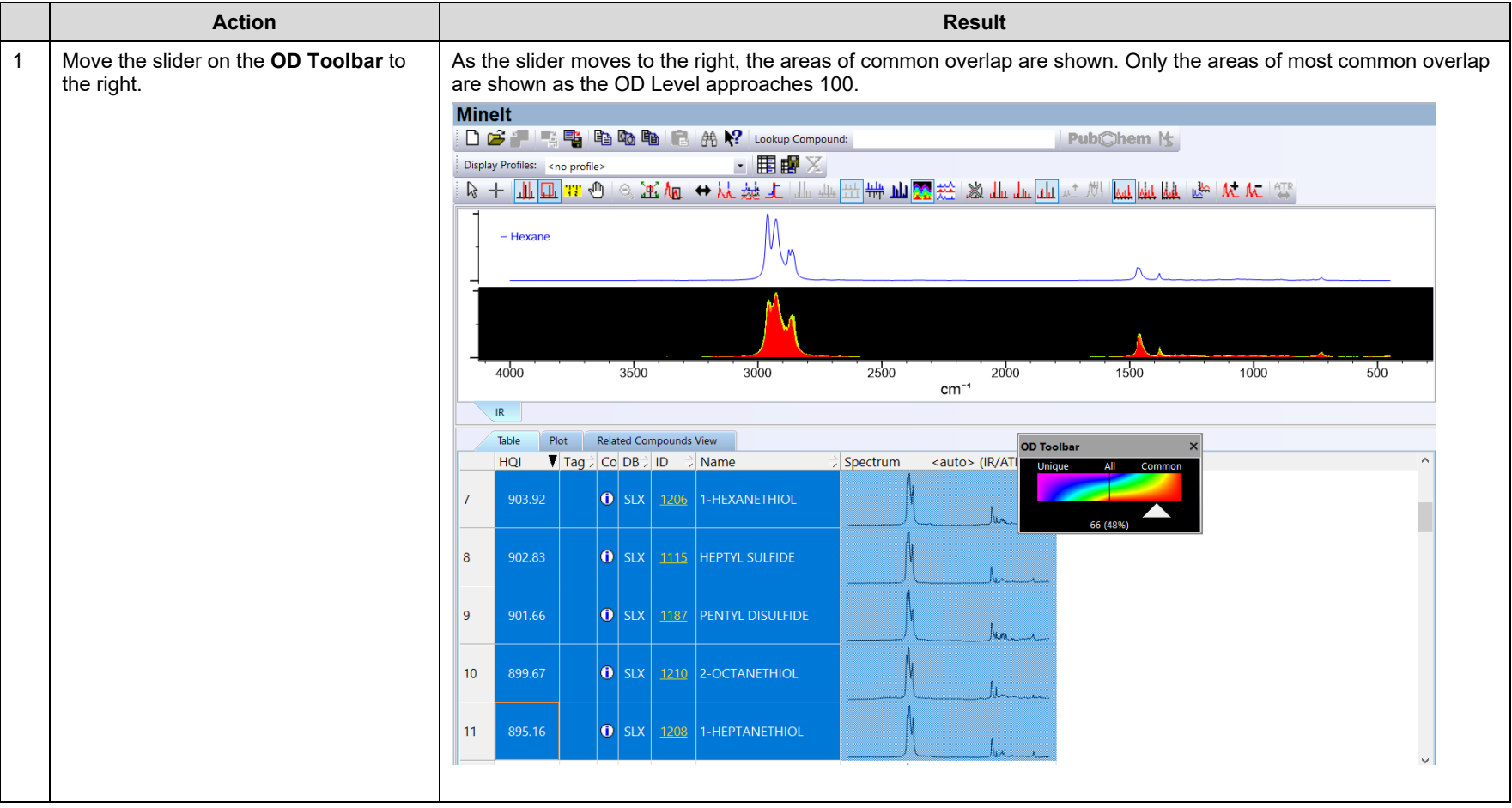

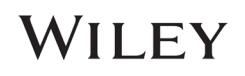

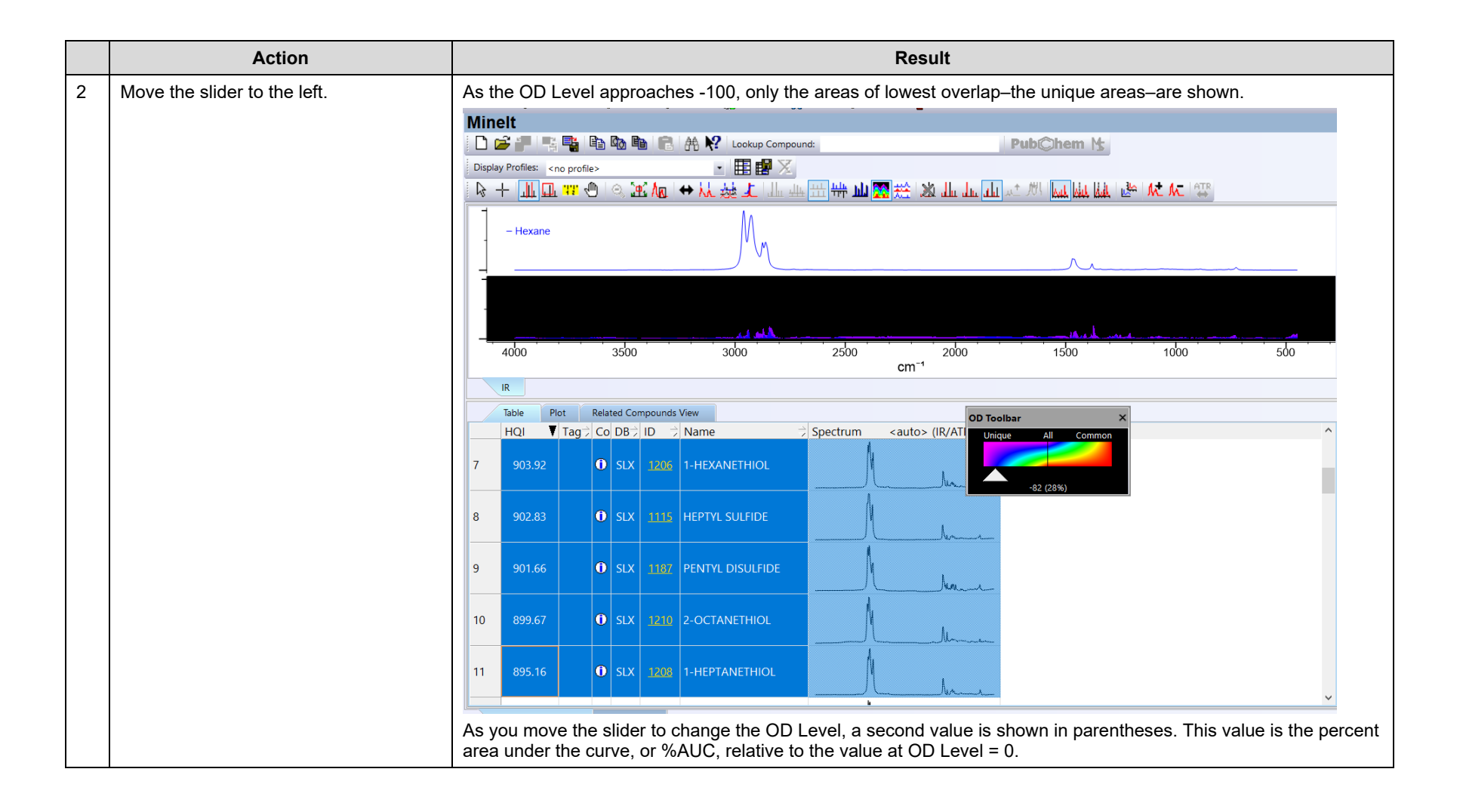

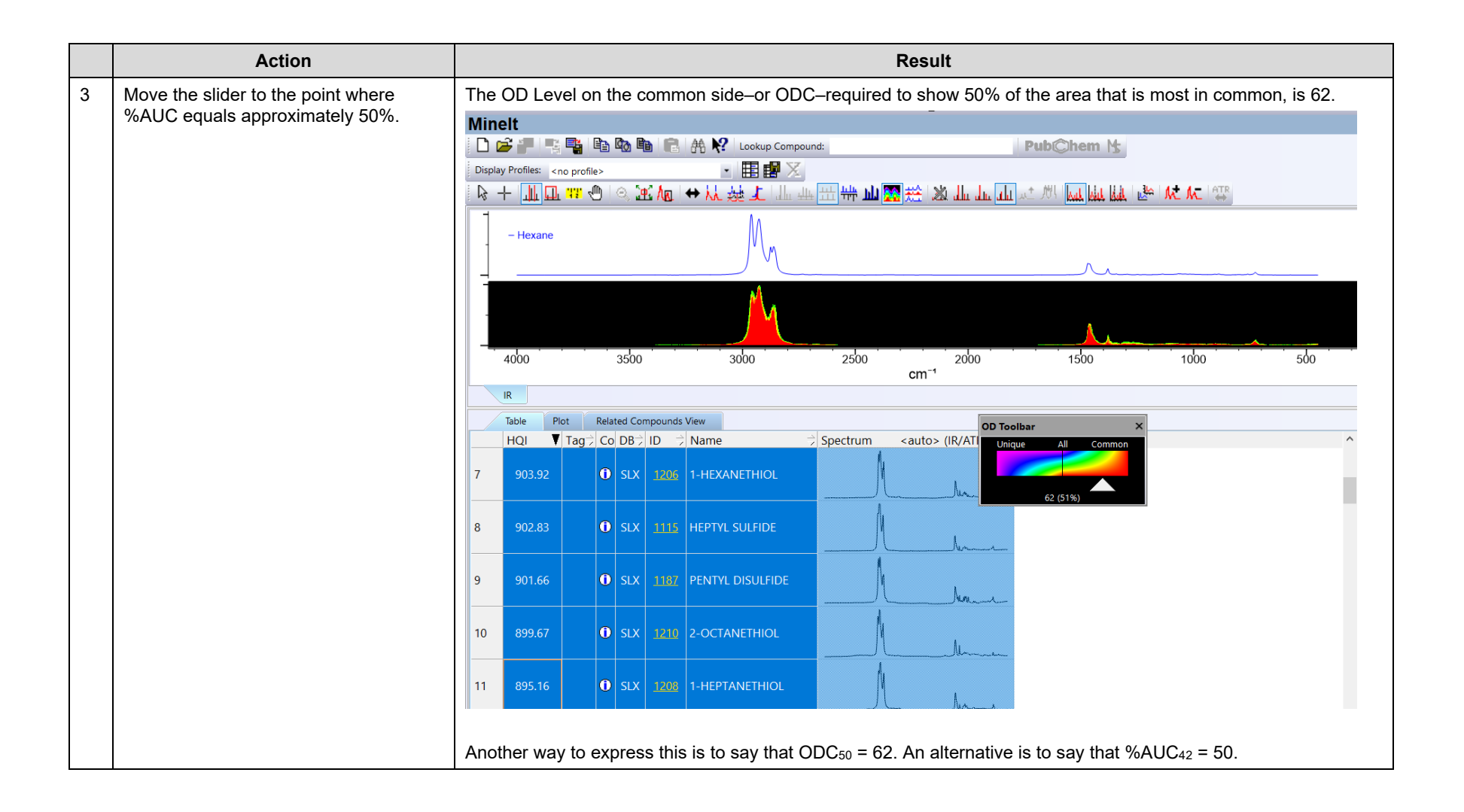

108658-REV20230629 Copyright ©2024 by John Wiley & Sons, Inc. All rights reserved.

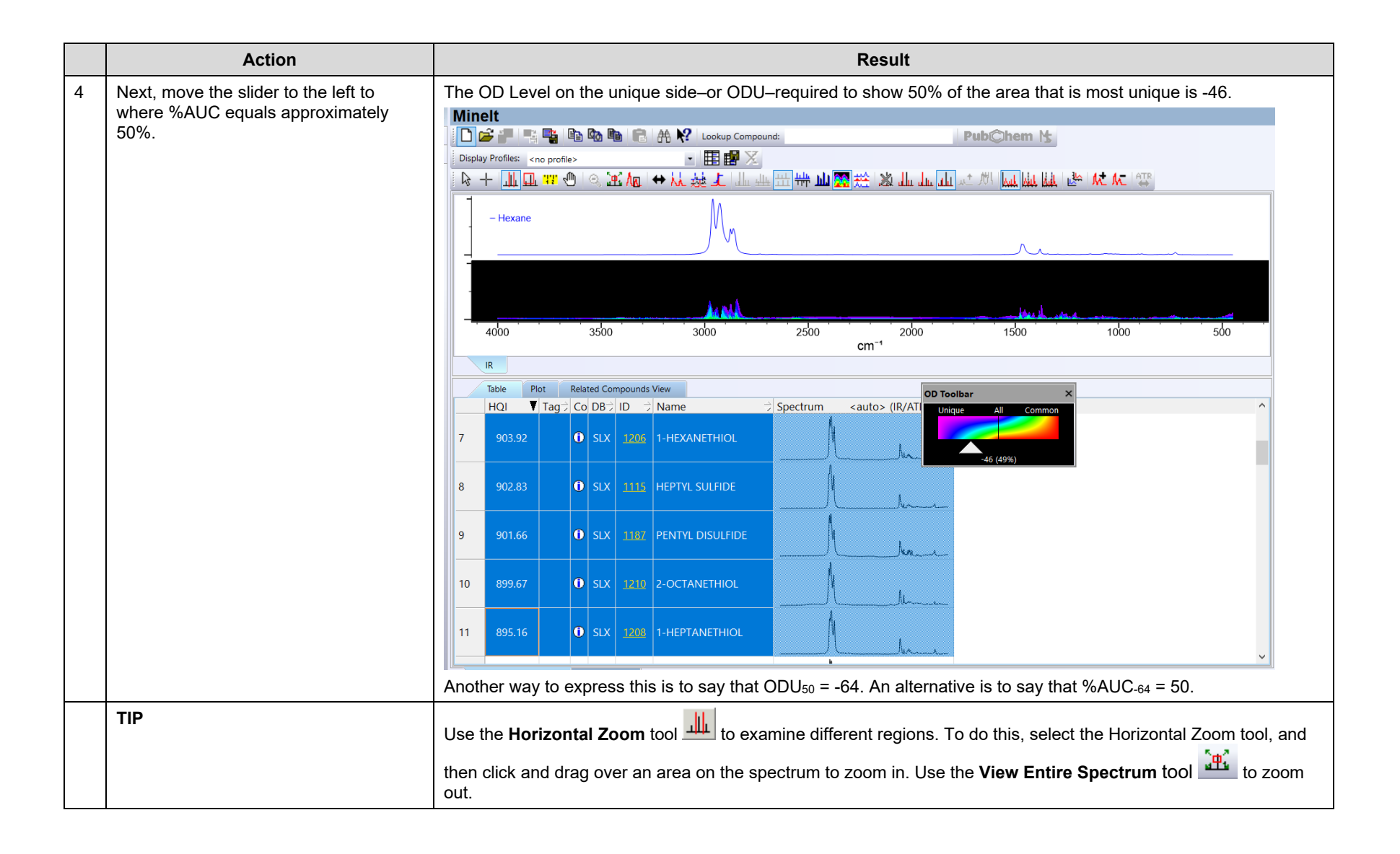

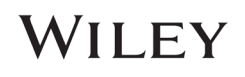

## Data Mining & Analysis

### How to Create and Use Overlap Density Consensus Spectra

### Purpose

This exercise demonstrates how to create and use Overlap Density Consensus Spectra in the KnowItAll Informatics System.

### **Objectives**

This exercise will teach you:

- How to view and manipulate an Overlap Density Consensus spectrum
- $\triangleright$  How to use an Overlap Density Consensus spectrum in a search

### **Background**

Wiley's patented Overlap Density Heatmap technology is useful for visual data mining and analysis to assess the similarities and dissimilarities in large amounts of spectral, chromatographic and other graphical data.

By tracing the outline of the highest level of overlap at a given OD Level, it is possible to mathematically construct a composite spectrum by using the maximum spectral y-values at each spectral x-value in the OD Heatmap. This Overlap Density Consensus Spectrum can be used in a spectral search to find similar spectra or can be stored in a database for future use.

### *Training Files Used in This Lesson*

C:\Users\Public\Documents\Wiley\KnowItAll\Samples\IR

• Propiophenone Query.dsf

### *KnowItAll Applications Used*

- SearchIt™
- MineIt™

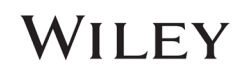

### Perform a substructure search

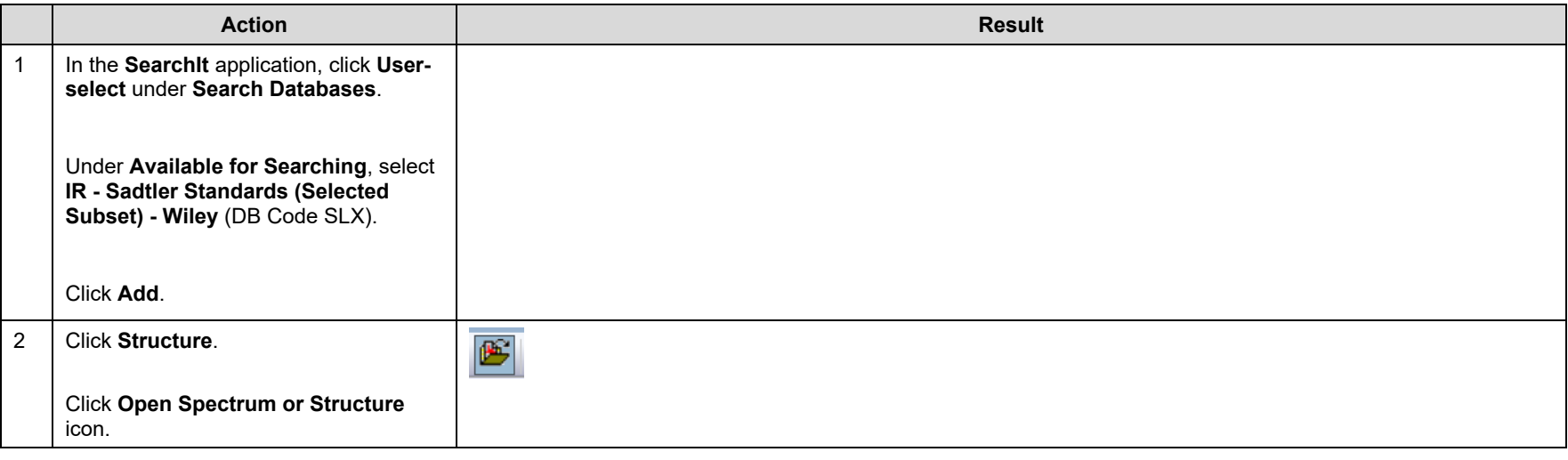

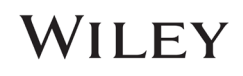

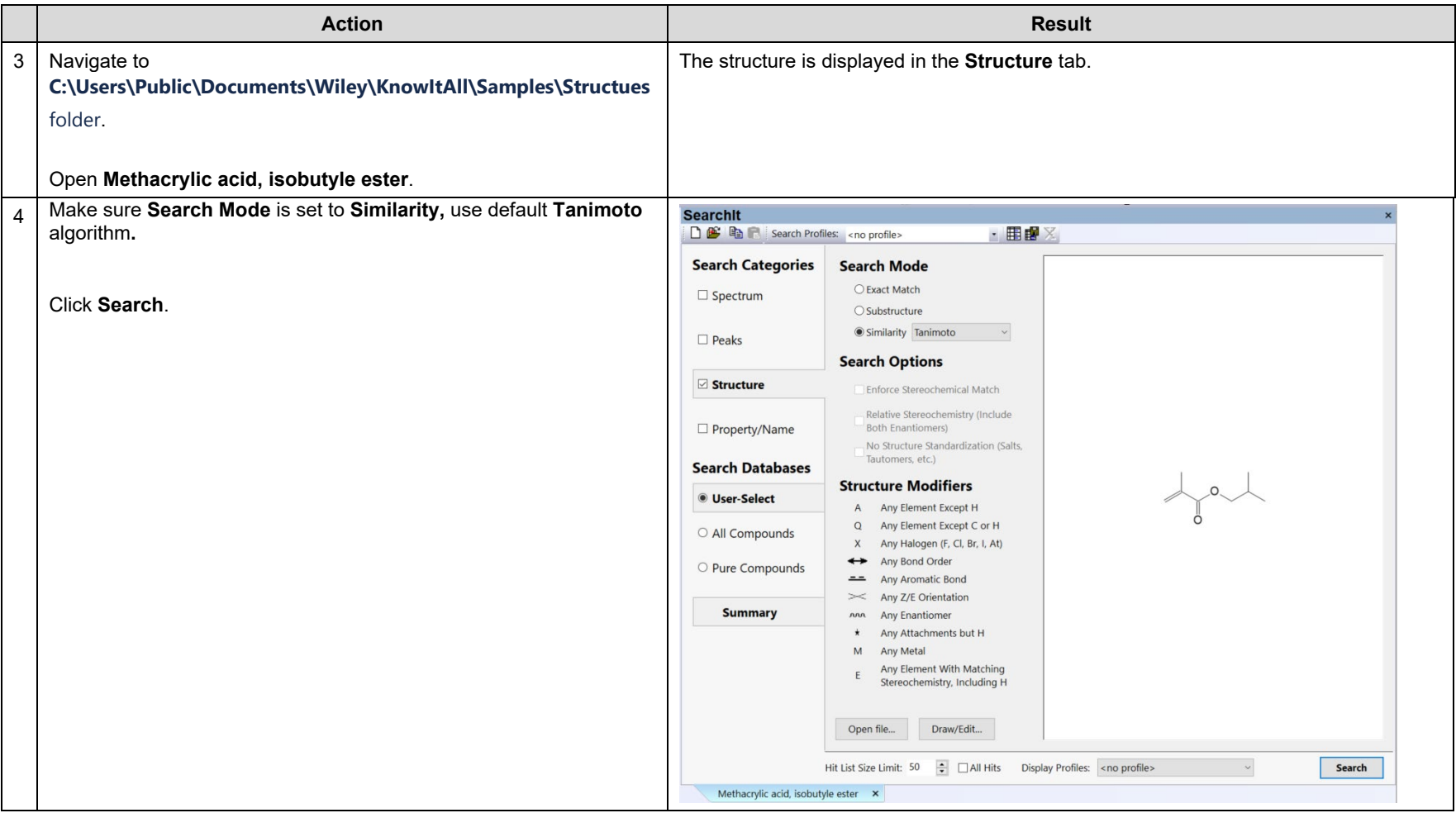

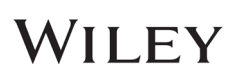

### Examine the results in MineIt

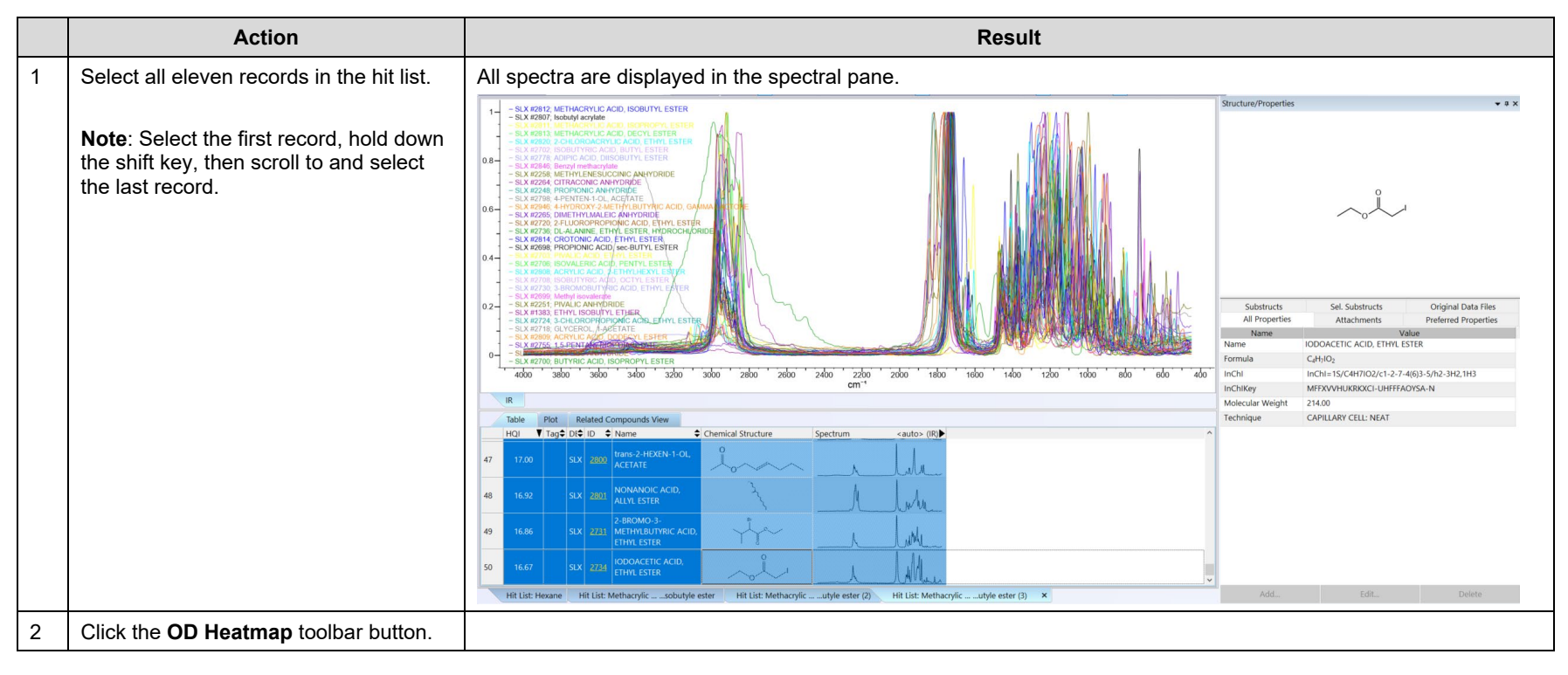

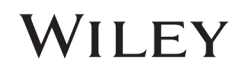

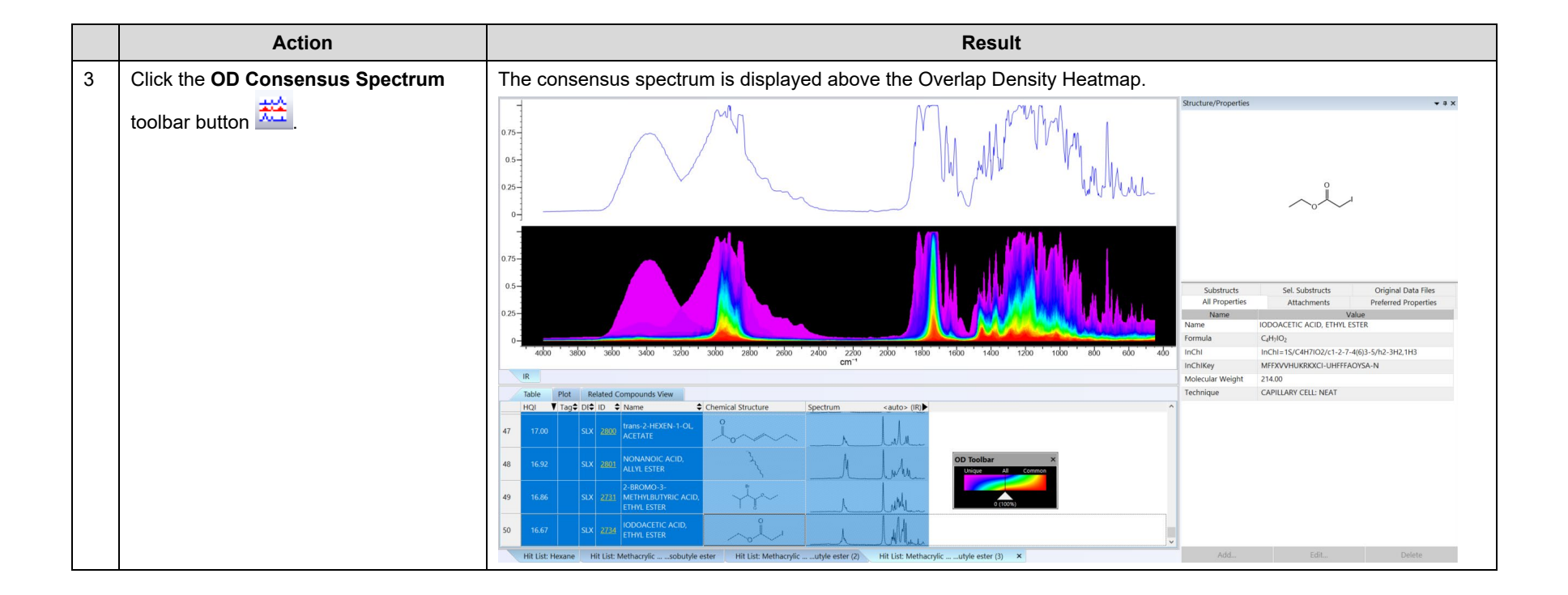

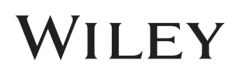

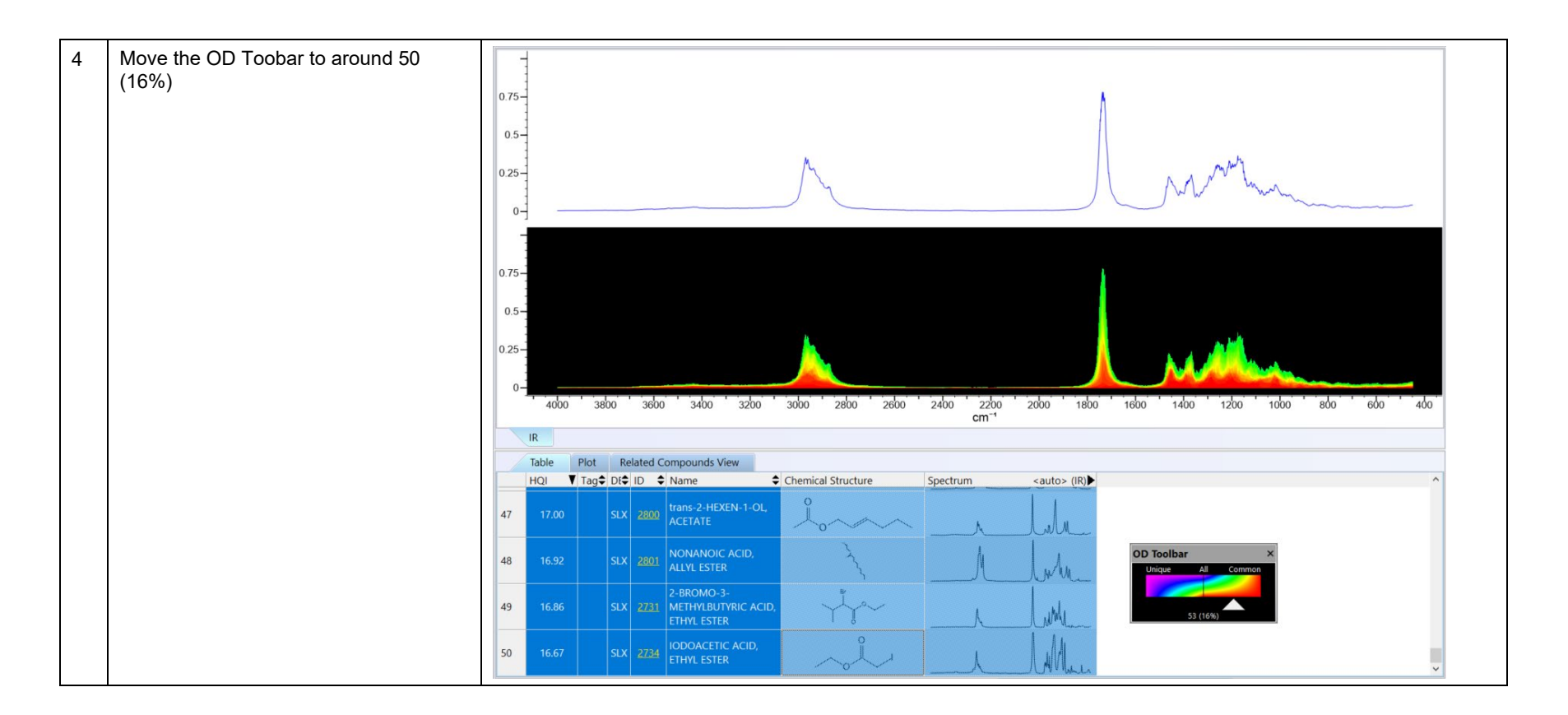

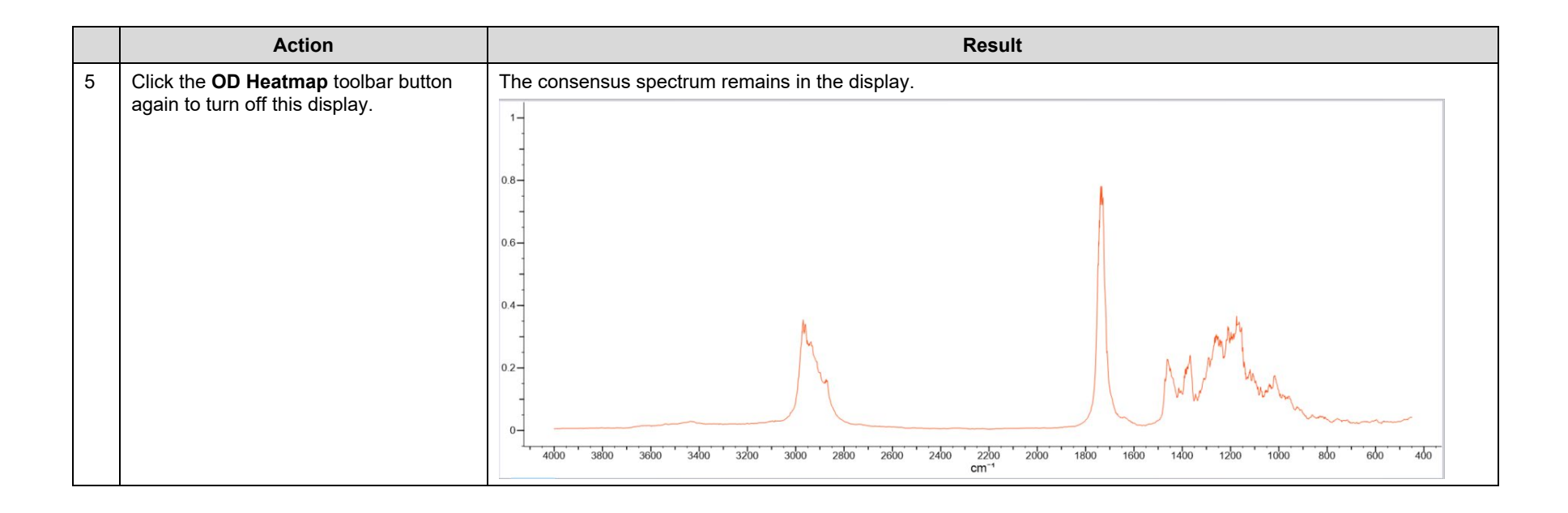

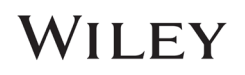

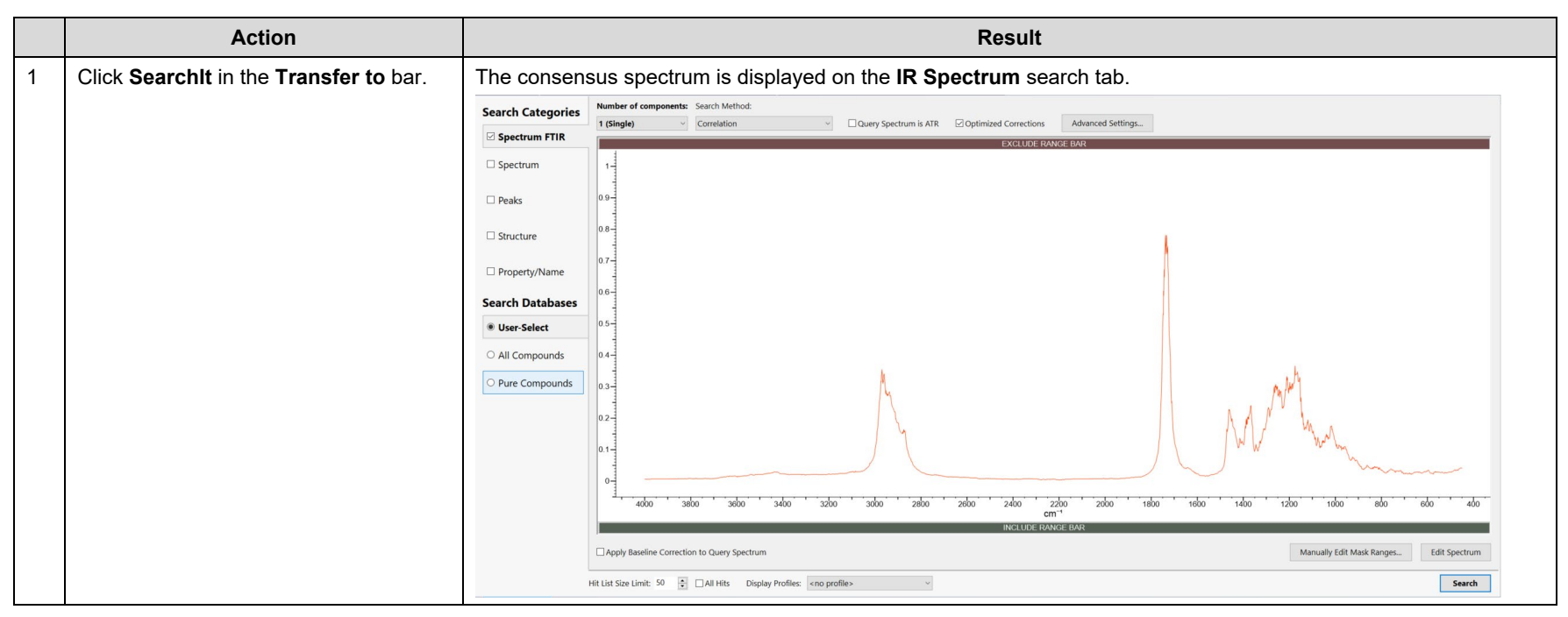

### Use the consensus spectrum to perform a search

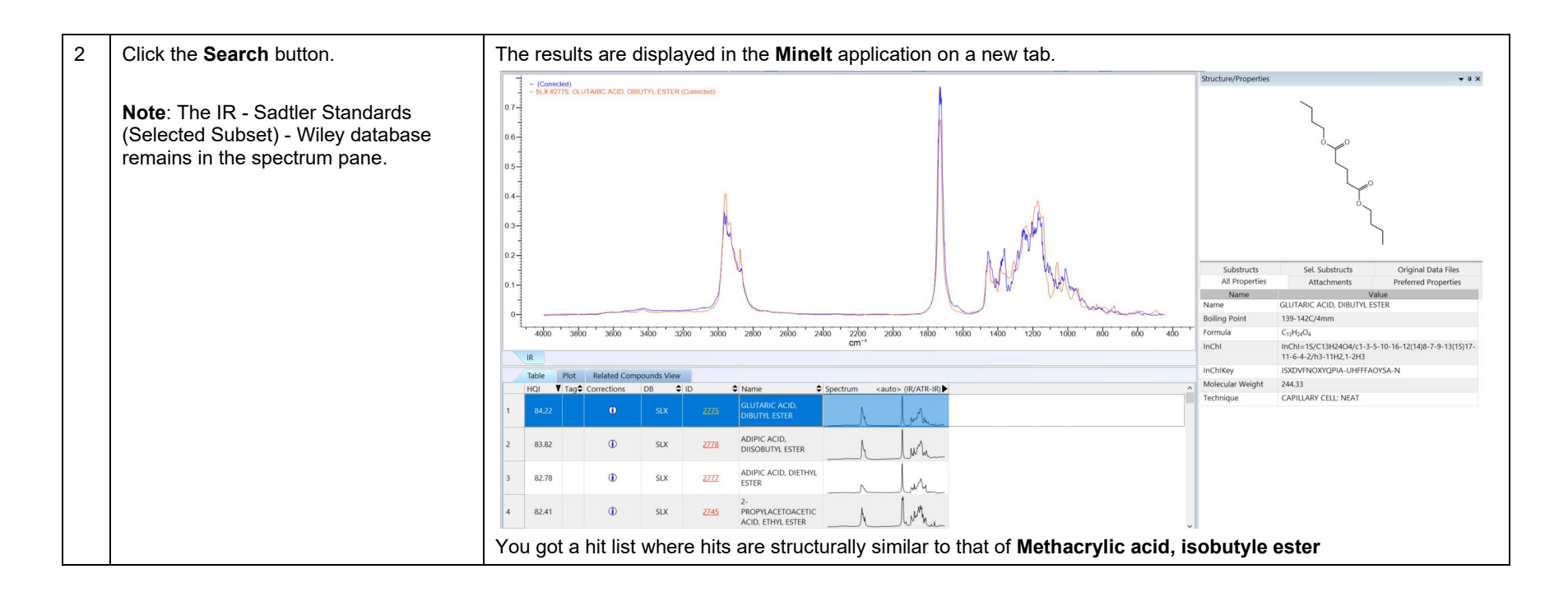

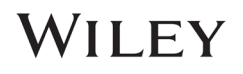